## PETIT GUIDE D'UTILISATION DU BLOG : INSERER UN MESSAGE

connexion :<http://cofirecgt44.canalblog.com/>

1. Se connecter (en haut à droite de la page)

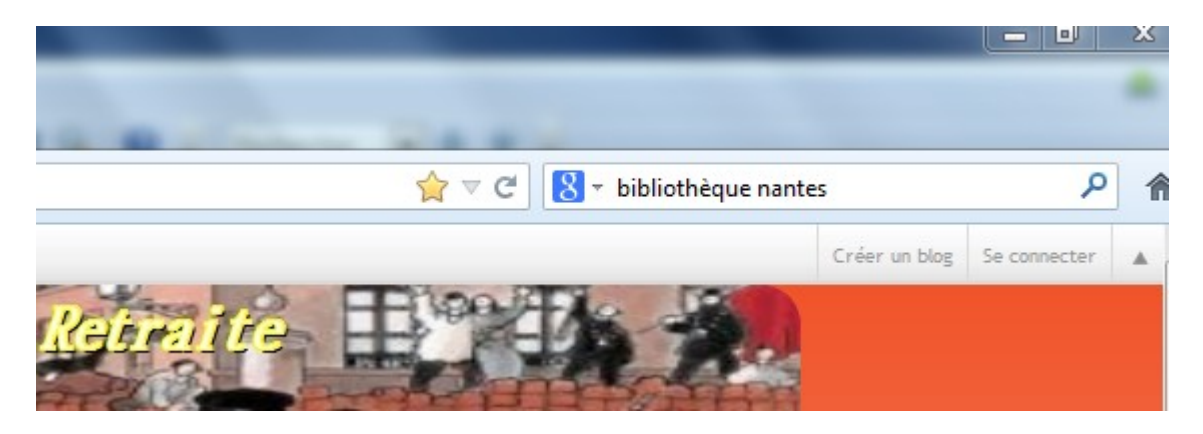

2. Entrer son nom de connexion

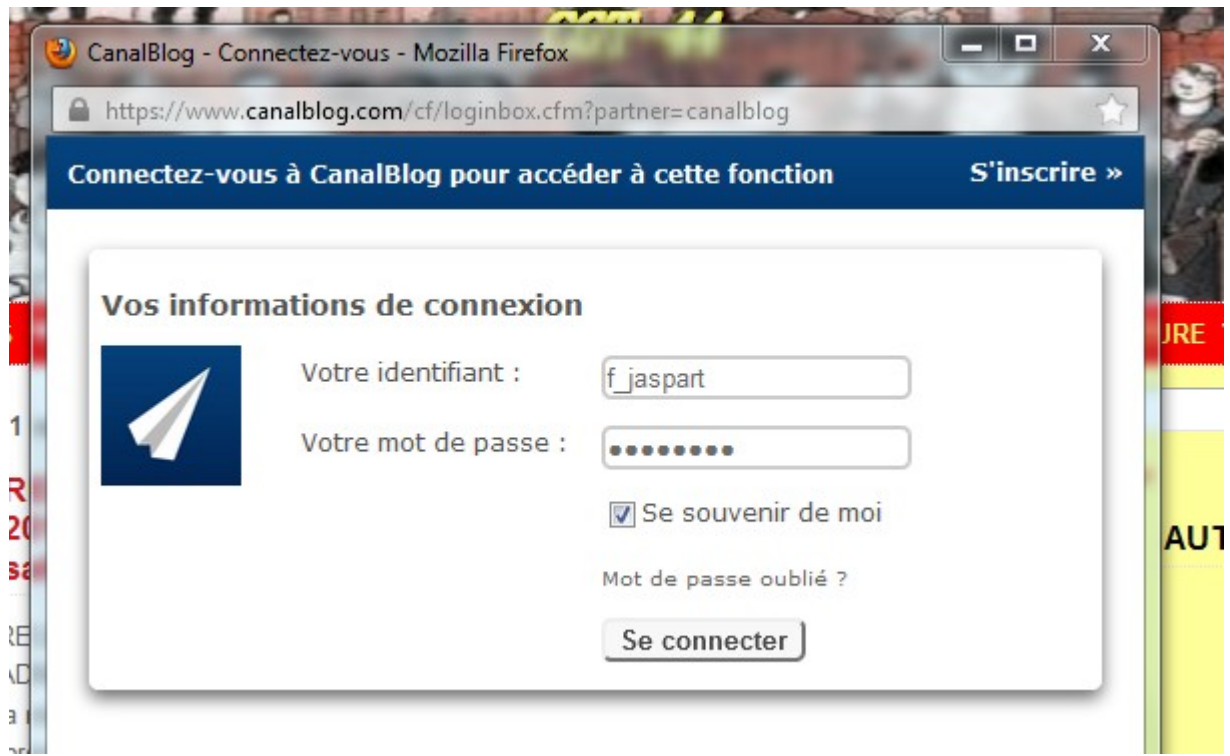

3. Cliquer sur le nom de connexion en haut à droite

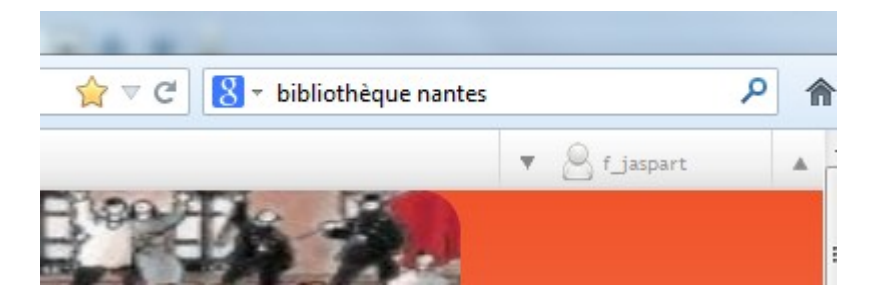

4. Pour accéder aux outils de mise à jour choisir l'option « tableau de bord »

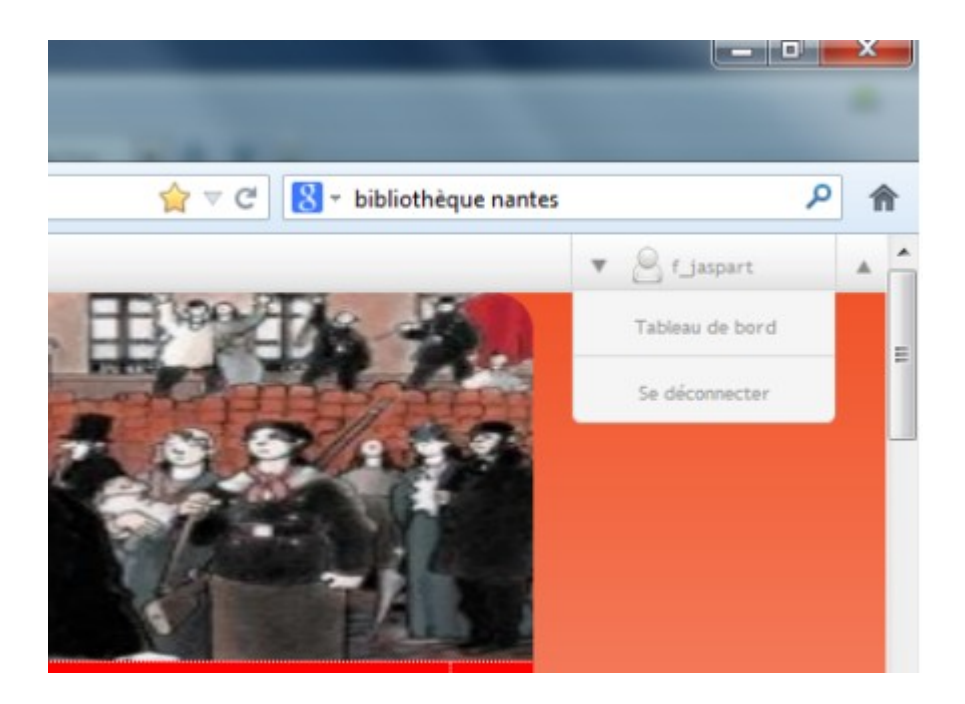

5. une nouvelle fenêtre s'ouvre (oh stupeur !!)

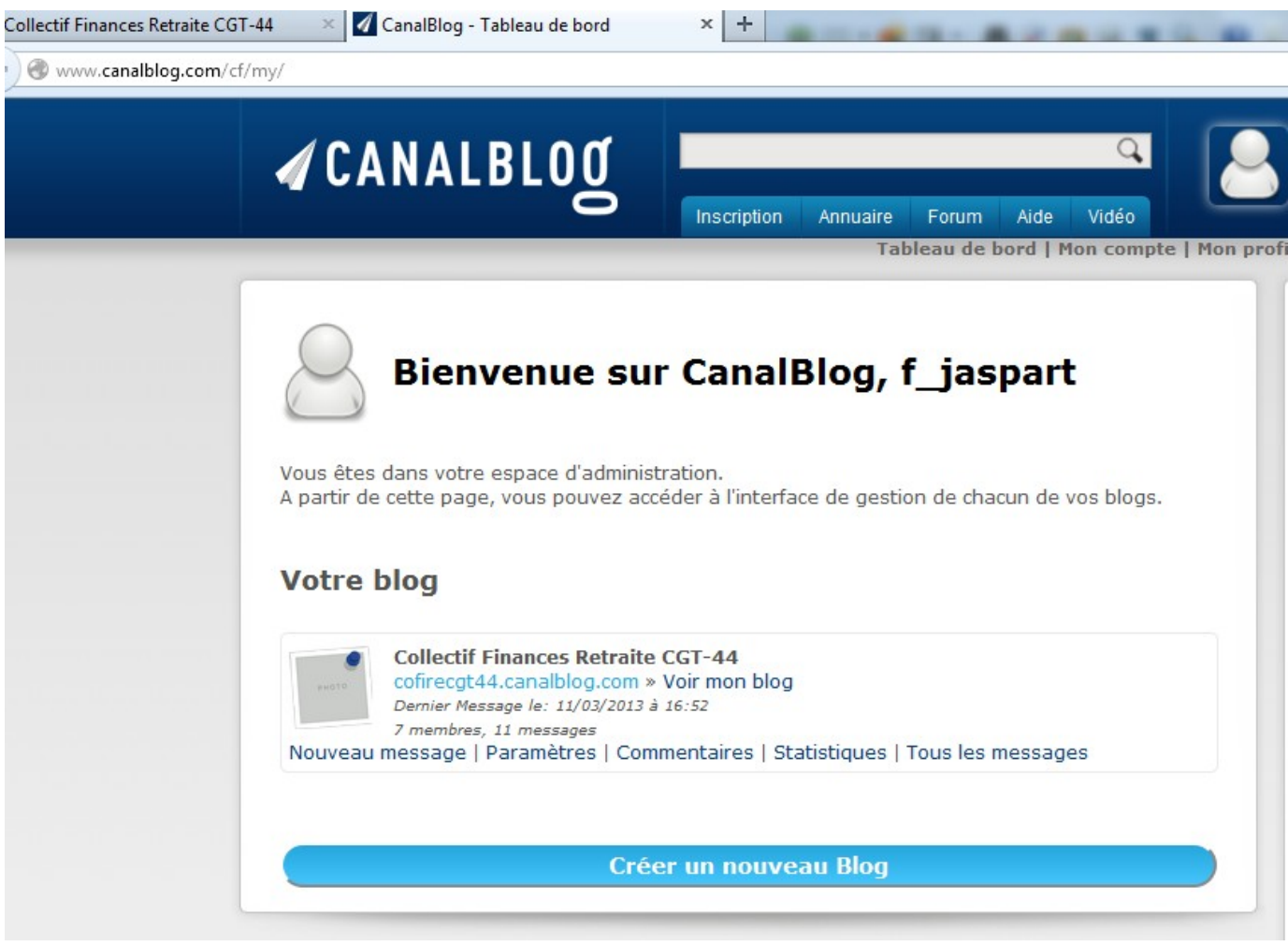

6. pour un nouveau message choix : nouveau message (original non?)

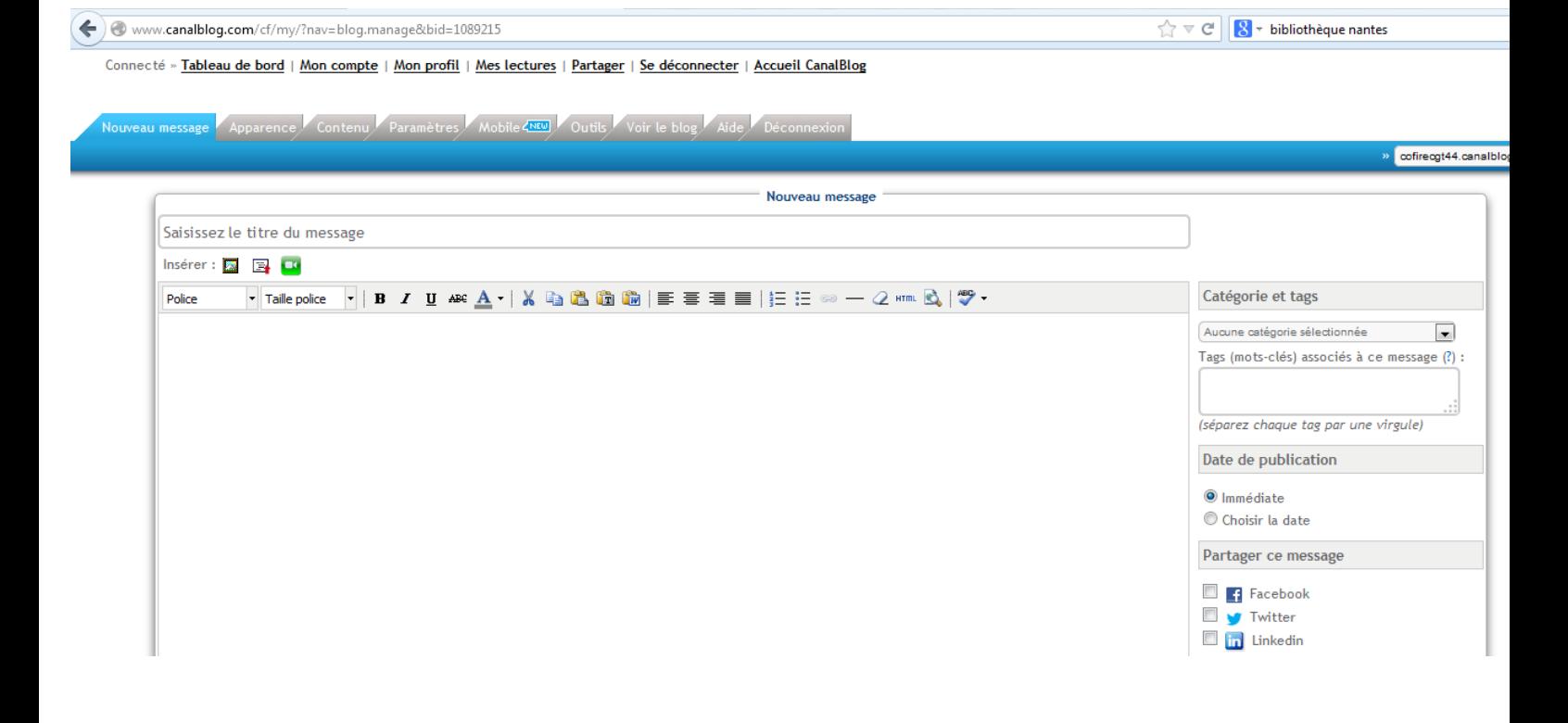

7. Saisir l'intitulé du message (copier coller permis) NB:attention aux caractères accentués ou spéciaux

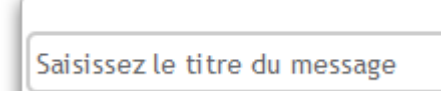

8. menu « Insérer » permet l'insertion de photos , fichiers , vidéos.

 $\Box$ .

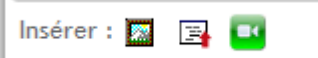

9. Corps du message (copier coller permis) NB:attention aux caractères accentués ou spéciaux

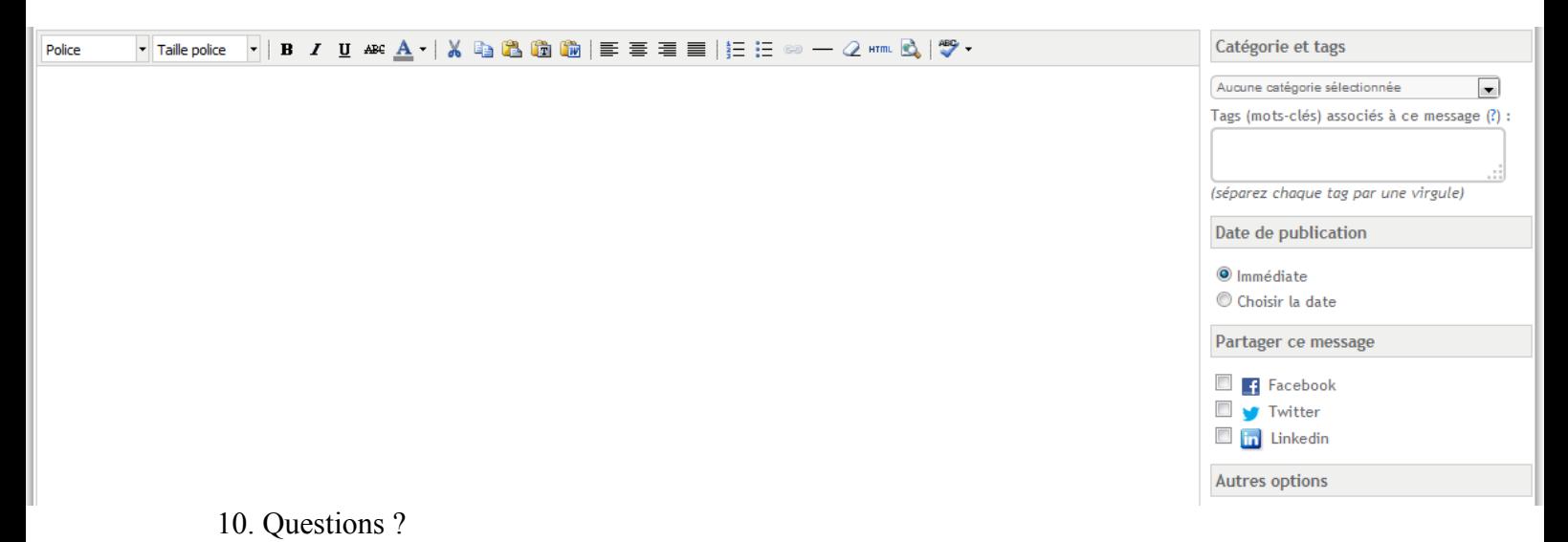